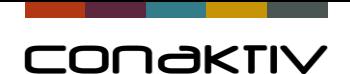

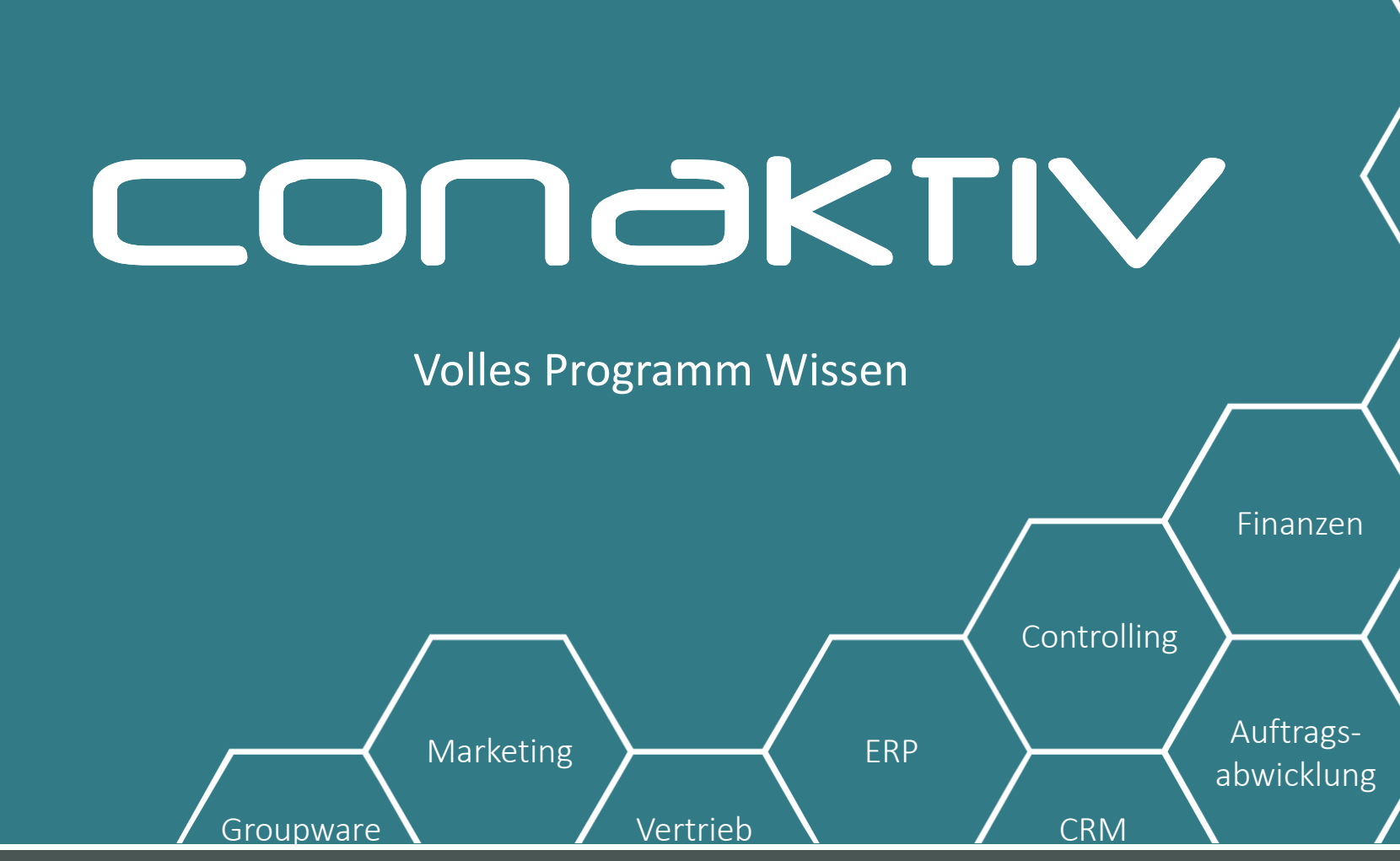

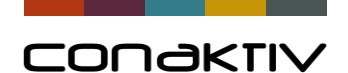

# Thorsten Setzer, Christian Müller DATEV XML Belegschnittstelle

Connectivity GmbH · www.conaktiv.de · Stand 27/04/18 Folie 2 Groupware  $\bigvee$  Vertrieb Marketing ERP ERP Auftrags-Controlling **CRM** 

abwicklung

Finanzen

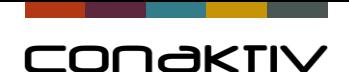

#### DATEV-XML-Export: Allgemein

- Neu ab ConAktiv-Version 15.6
- Strukturierter Export von Datensätzen (GU, ER, RC)
- Export inklusive PDFs der Belege
- Keine Buchungssätze benötigt
- Bis zu 5000 gebuchte/stornierte Belege im DATEV-XML-Format als komprimierte ZIP-Datei
- Automatisch beim Buchen/Stornieren exportieren

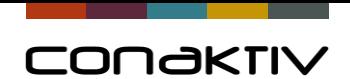

#### DATEV-XML-Export: ZIP-Paket

#### Inhalt eines DATEV-XML-Paketes

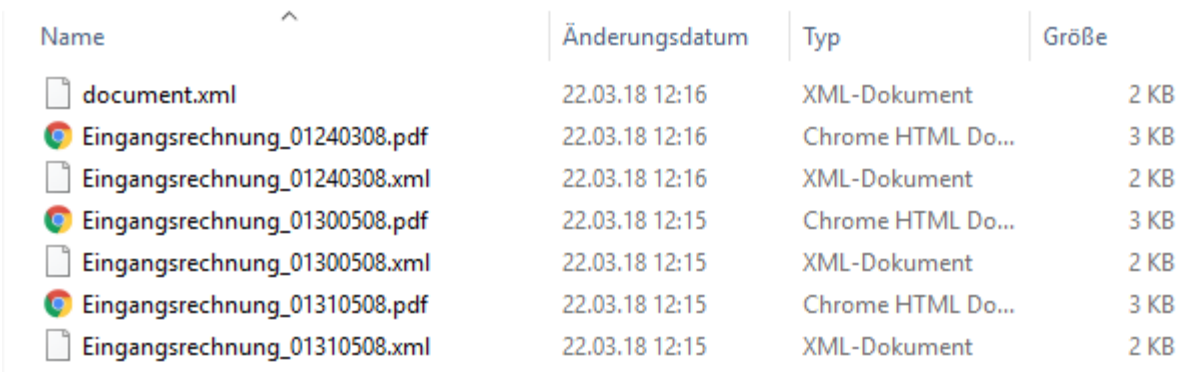

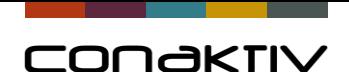

### DATEV-XML-Export: Vorteile

- Einfacher Export von Belegen PDF statt Papier
- Einfache Übergabe an Steuerberater (Online Belegtransfer)
- Keine Buchhaltungskenntnisse erforderlich
- Konten und Kostenstellen können vom Steuerberater einfach hinzugefügt werden
- Optional: Revisionssichere Archivierung von digitalen Belegbildern

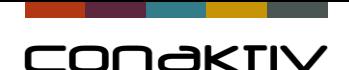

## DATEV-XML-Export: Einrichtung

- Pfad-Einstellung "DATEV-XML-Export" (lokal oder Server)
- Programm zur Erzeugung einer PDF-Datei (Ghostscript) muss vorhanden sein
- Komprimiersoftware (WinRAR oder 7-Zip) installieren
- Programmpfad "ZIP" oder "ZIP auf Server" einstellen
- Pfad-Einstellung und Programmpfad unter "System" für gewünschte Benutzer/Benutzergruppen aktivieren
- Einstellung "DATEV-XML-Export: DATEV-Belege beim Buchen erzeugen!" für gewünschte Module aktivieren (ER/GU/RC)

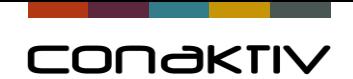

#### DATEV-XML-Export: Einstellungen

Zielverzeichnis definieren und in den Einstellungen unter "System" dem Benutzer zuweisen

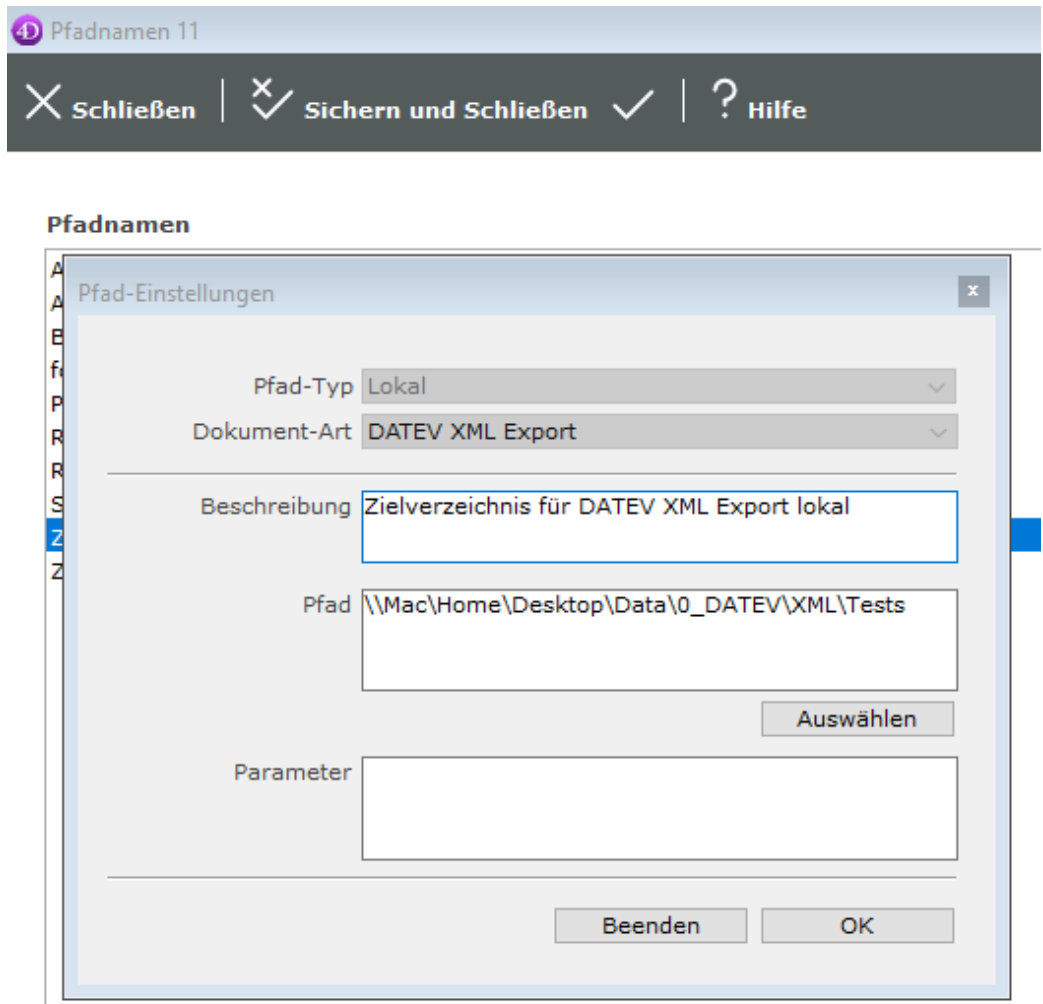

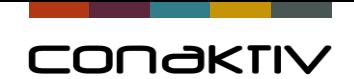

#### DATEV-XML-Export: Einstellungen

ZIP-Programmpfad definieren und in den Einstellungen unter "System" dem Benutzer zuweisen

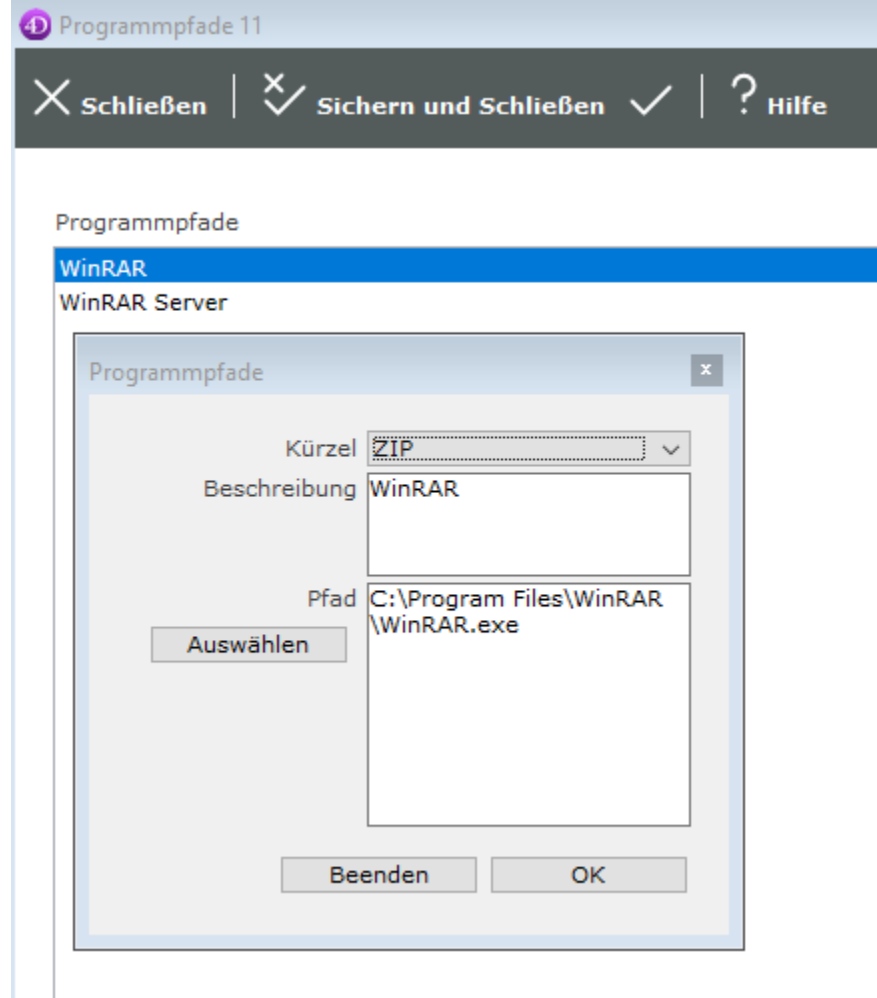

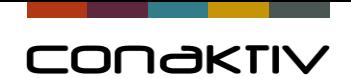

#### DATEV-XML-Export: Einstellungen

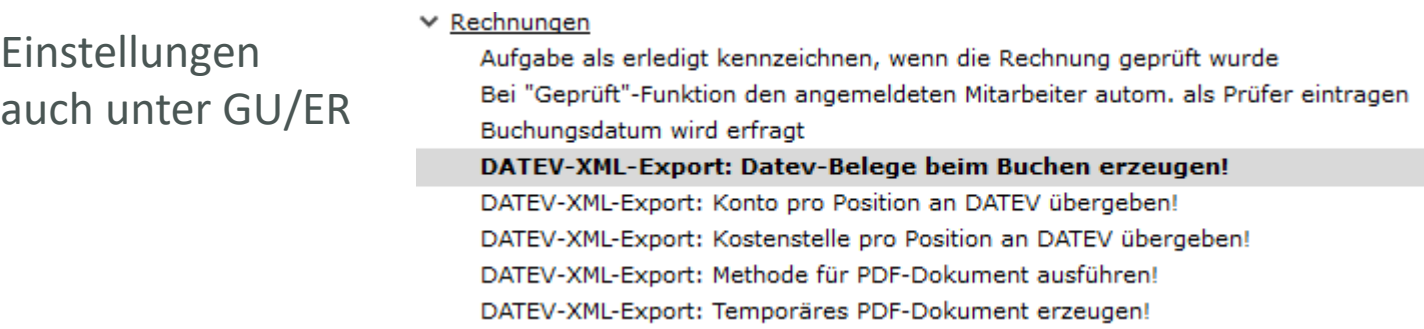

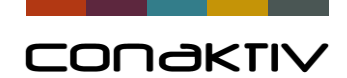

#### DATEV-XML-Export: Fehlerprotokoll

Fehlerprotokoll beim Buchen aus der Bildschirmliste

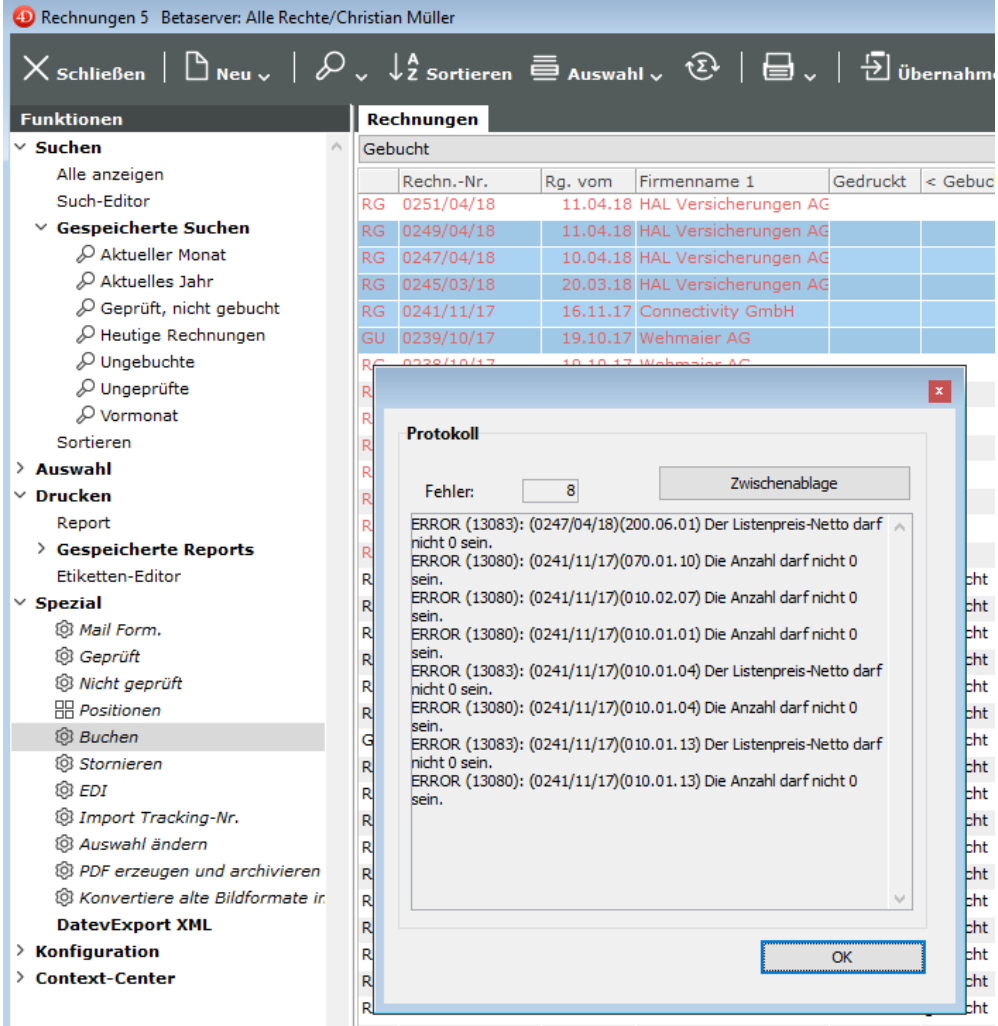

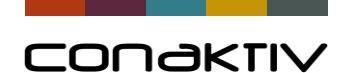

## DATEV-XML-Export: PDF´s und Repositories in DATEV

- Standard: Angehängtes PDF am Beleg verwenden -> nur ein Dokument pro Datensatz möglich
- Einstellung "Temporäres PDF-Dokument erzeugen"
- Einstellung "Methode für PDF-Dokument ausführen" -> Beispiel: PDF aus DMS laden
- Ablage von Belegen in DATEV nach Repositories
- ConAktiv-Methode für Definition von Repository-Namen

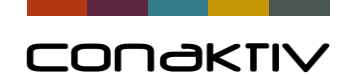

#### DATEV-XML-Belegschnittstelle – Repositories

#### ConAktiv-Me

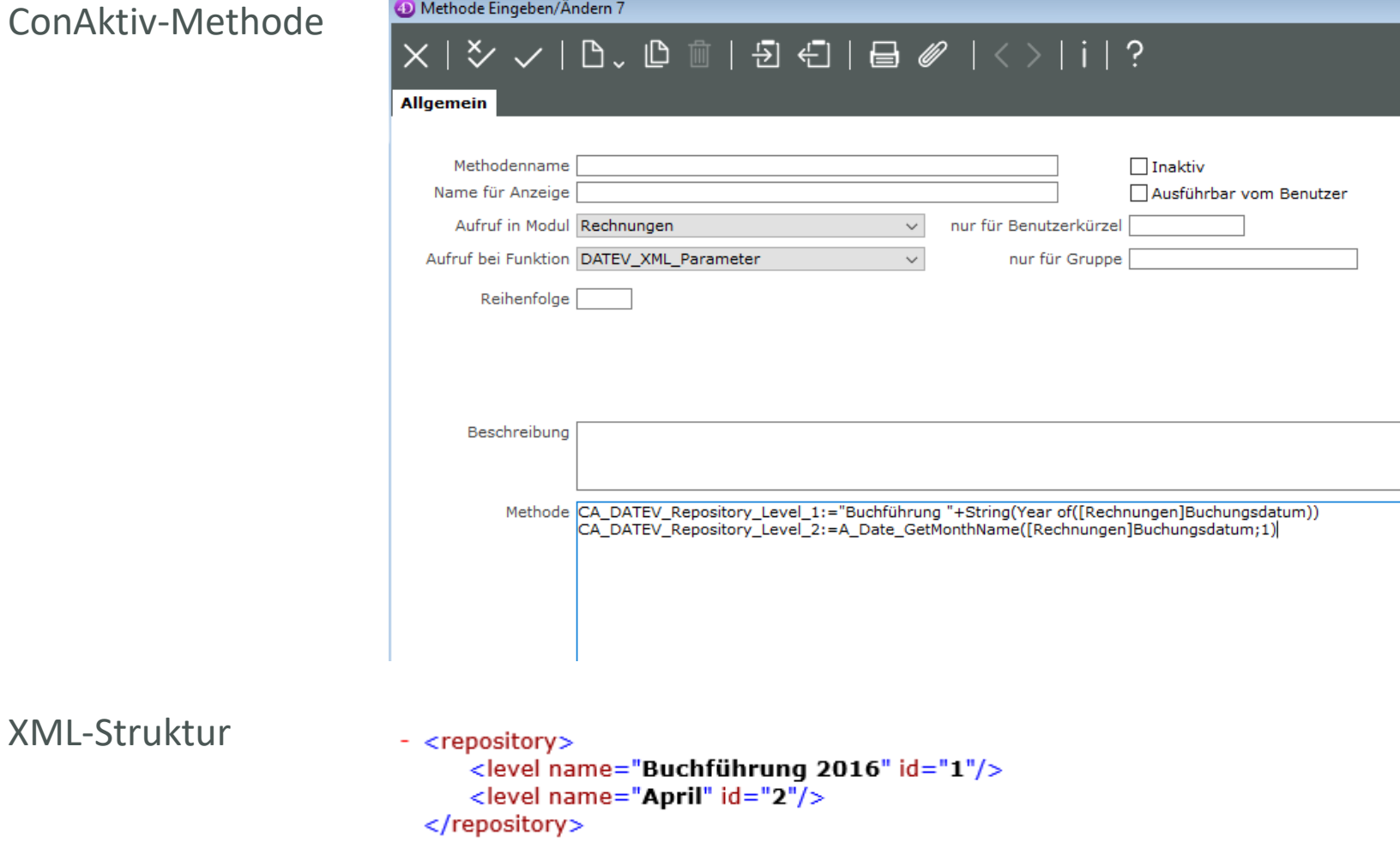

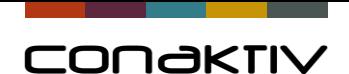

#### DATEV-XML-Export: Fazit

- Vollautomatische Übergabe von Belegen an DATEV
- Für Firmen, die noch keine Buchhaltung in ConAktiv einsetzen
- Einrichtung in wenigen Schritten

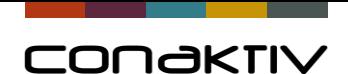

# CONGKTIV

Danke für Ihre Aufmerksamkeit.